## **5. BAB V**

# **IMPLEMENTASI DAN PENGUJIAN SISTEM**

#### **5.1 IMPLEMENTASI PROGRAM**

Implementasi program merupakan hasil implementasi rancangan input ouput yang telah dibuat pada bab sebelumnya. Implementasi program ini menggunakan *software* dalam menampilkan hasil menggunakan XAMPP dan *browser (firefox)*. Adapaun hasil dari implementasi dari rancangan sistem pendukung keputusan seleksi penerimaan karyawan baru pada PT. Tiga Daya Energi, antara lain :

1. Halaman *Form Login*

Halaman *form login* merupakan halaman yang berisikan *field* yang harus diisi yaitu nama admin dan *password* yang digunakan untuk masuk ke dalam halaman utama. Gambar 5.1 *form login* merupakan hasil implementasi dari rancangan pada gambar 4.29

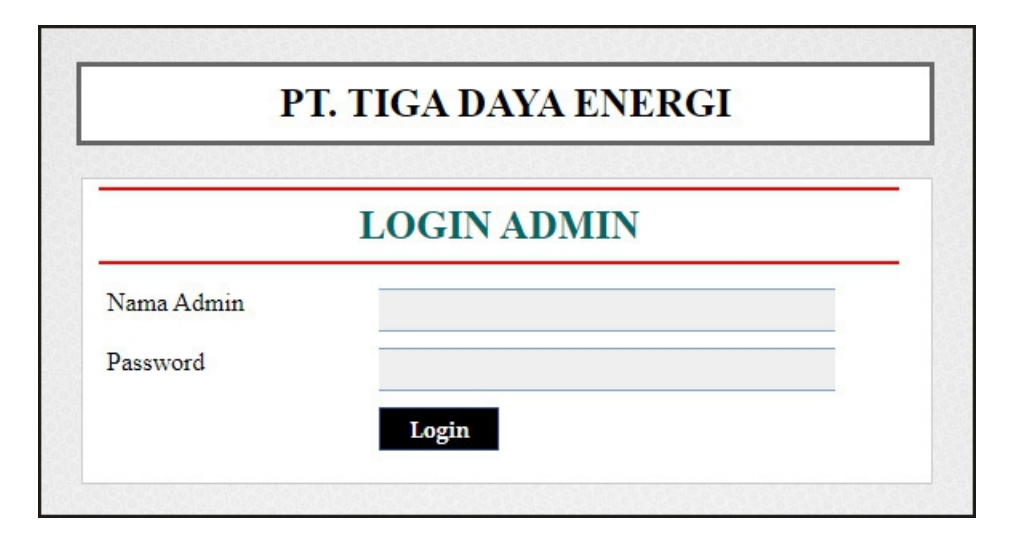

**Gambar 5.1** *Form Login*

#### 2. Halaman Data Admin

Halaman data admin merupakan halaman yang menampilkan *form* digunakan untuk menambah data terdapat tabel untuk melihat informasi data yang terdapat link untuk mengubah dan menghapus. Gambar 5.2 data admin merupakan hasil implementasi dari rancangan pada gambar 4.30

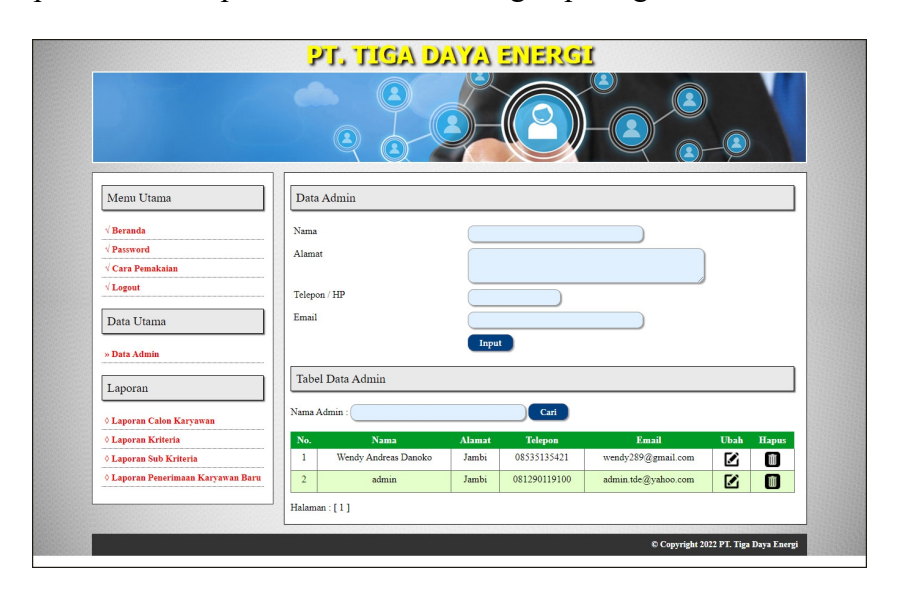

**Gambar 5.2 Data Admin**

#### 3. Halaman Data Calon Karyawan

Halaman data calon karyawan merupakan halaman yang menampilkan *form* digunakan untuk menambah data terdapat tabel untuk melihat informasi data yang terdapat link untuk mengubah dan menghapus. Gambar 5.3 data calon karyawan merupakan hasil implementasi dari rancangan pada gambar 4.31

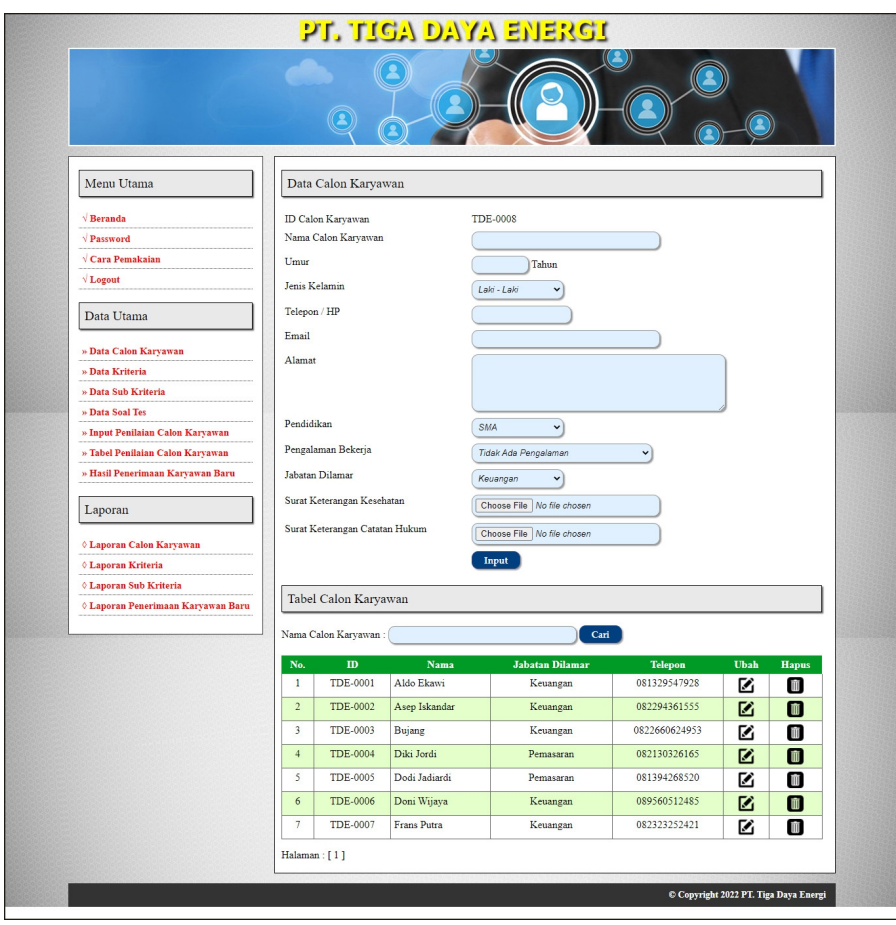

**Gambar 5.3 Data Calon Karyawan**

4. Halaman Data Kriteria

Halaman data kriteria merupakan halaman yang menampilkan *form* digunakan untuk menambah data terdapat tabel untuk melihat informasi data yang terdapat link untuk mengubah dan menghapus. Gambar 5.4 data kriteria merupakan hasil implementasi dari rancangan pada gambar 4.32

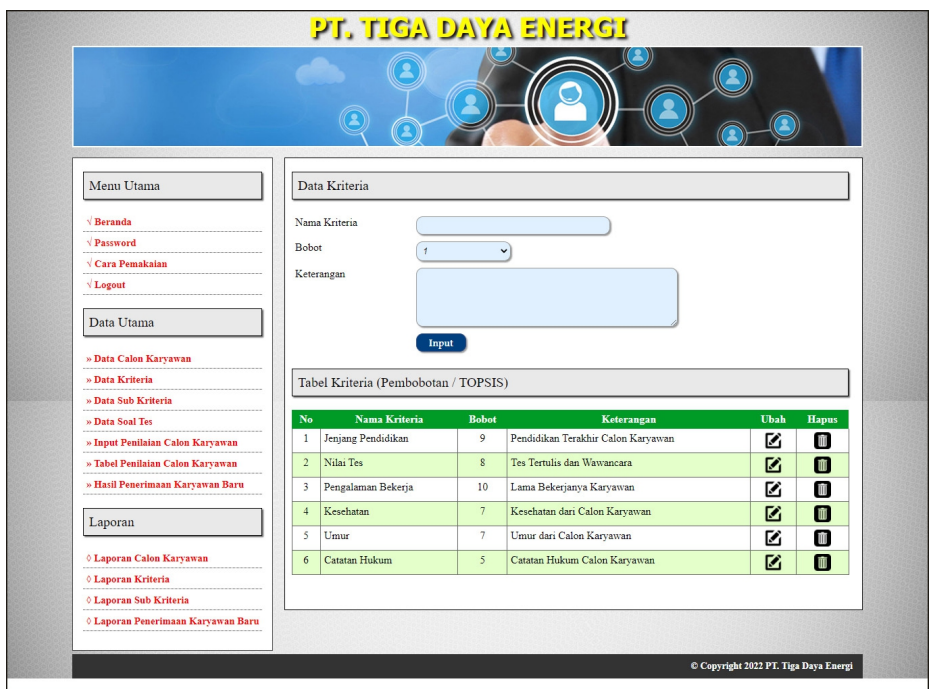

**Gambar 5.4 Data Kriteria**

5. Halaman Data Sub Kriteria

Halaman data sub kriteria merupakan halaman yang menampilkan *form* digunakan untuk menambah data terdapat tabel untuk melihat informasi data yang terdapat link untuk mengubah dan menghapus. Gambar 5.5 data sub kriteria merupakan hasil implementasi dari rancangan pada gambar 4.33

|                                        |                                    | PT. TIGA DAYA ENERGI                   |                                         |      |                |
|----------------------------------------|------------------------------------|----------------------------------------|-----------------------------------------|------|----------------|
| Menu Utama                             | Data Sub Kriteria                  |                                        |                                         |      |                |
| $\sqrt{\text{Beranda}}$                | Kriteria                           |                                        |                                         |      |                |
| Password                               |                                    | Jenjang Pendidikan                     |                                         |      |                |
| √ Cara Pemakaian                       | Nama Sub Kriteria                  |                                        |                                         |      |                |
| Logout                                 | Nilai Sub Kriteria                 | $\mathbf{r}$<br>$\cdot$                |                                         |      |                |
| Data Utama                             |                                    | Input                                  |                                         |      |                |
|                                        |                                    | Tabel Sub Kriteria Jenjang Pendidikan  |                                         |      |                |
| » Data Calon Karyawan                  |                                    |                                        |                                         |      |                |
| » Data Kriteria                        | $\mathbf{N}$ o                     | Nama Sub Kriteria<br>Pendidikan SMA    | Nilai Sub Kriteria                      | Ubah | <b>Hapus</b>   |
| » Data Sub Kriteria<br>» Data Soal Tes | $\mathbf{1}$                       |                                        | $\mathbf{1}$                            | M    | O              |
| » Input Penilaian Calon Karyawan       | $\,2\,$<br>$\overline{\mathbf{3}}$ | Pendidikan D1<br>Pendidikan D3         | $\sqrt{2}$<br>$\overline{\mathbf{3}}$   | Ø    | m              |
| » Tabel Penilaian Calon Karyawan       |                                    |                                        |                                         | M    | m              |
| » Hasil Penerimaan Karyawan Baru       | $\frac{4}{7}$                      | Pendidikan S1                          | $\frac{4}{7}$                           | Ø    | O              |
|                                        | 5                                  | Pendidikan S2                          | $\mathsf S$                             | Ø    | Ø              |
| Laporan                                |                                    | Tabel Sub Kriteria Nilai Tes           |                                         |      |                |
| ○ Laporan Calon Karyawan               |                                    |                                        |                                         |      |                |
| <b><i>O Laporan Kriteria</i></b>       | No                                 | Nama Sub Kriteria<br>Nilai Tes 0 - 19  | Nilai Sub Kriteria                      | Ubah | Hapus          |
| <b><i>O Laporan Sub Kriteria</i></b>   | $\,$ $\,$<br>$\overline{2}$        |                                        | $\,$ 1 $\,$<br>$\overline{2}$           | M    | ш              |
| 0 Laporan Penerimaan Karyawan Baru     |                                    | Nilai Tes 20 - 39                      |                                         | M    | m              |
|                                        | 3<br>$\sqrt{4}$                    | Nilai Tes 40 - 59<br>Nilai Tes 60 - 79 | $\ensuremath{\mathsf{3}}$<br>$\sqrt{4}$ | Ø    | Ŵ              |
|                                        |                                    | Nilai Tes 80 - 100                     |                                         | ø    | $\blacksquare$ |
|                                        | 5                                  |                                        | 5                                       | M    | m              |
|                                        |                                    | Tabel Sub Kriteria Pengalaman Bekerja  |                                         |      |                |
|                                        | No                                 | Nama Sub Kriteria                      | Nilai Sub Kriteria                      | Ubah |                |
|                                        | $\,$ 1 $\,$                        | Tidak ada pengalaman                   | $\mathbf{1}$                            | Ø    | Hapus<br>▥     |
|                                        | $\,2\,$                            | Pengalaman <= 1 Tahun                  | $\sqrt{2}$                              | Ø    | m              |
|                                        | $\overline{3}$                     | Pengalaman <= 2 Tahun                  | $\overline{\mathbf{3}}$                 | Ø    | ▥              |
|                                        | $\overline{4}$                     | Pengalaman <= 3 Tahun                  | $\overline{4}$                          | M    | m              |
|                                        | $\sf S$                            | Pengalaman > 3 Tahun                   | $\mathsf S$                             | M    | m              |
|                                        |                                    |                                        |                                         |      |                |
|                                        |                                    | Tabel Sub Kriteria Kesehatan           |                                         |      |                |
|                                        | $_{\rm No}$                        | Nama Sub Kriteria                      | Nilai Sub Kriteria                      | Ubah | Hapus          |
|                                        | $\,$ 1 $\,$                        | Ada Surat Keterangan                   | 5                                       | M    | m              |
|                                        | $\sqrt{2}$                         | Tidak Ada Surat Keterangan             | $\hat{3}$                               | M    | 圃              |
|                                        |                                    |                                        |                                         |      |                |
|                                        |                                    | Tabel Sub Kriteria Umur                |                                         |      |                |
|                                        | No                                 | Nama Sub Kriteria                      | .<br>Nilai Sub Kriteria                 | Ubah | <b>Hapus</b>   |
|                                        | $\mathbf{1}$                       | Umur 20 - 30 Tahun                     | $\mathcal{S}$                           | M    | O              |
|                                        | $\sqrt{2}$                         | Umur 31 - 40 Tahun                     | 3                                       | M    | <b>Till</b>    |
|                                        |                                    |                                        |                                         |      |                |
|                                        |                                    | Tabel Sub Kriteria Catatan Hukum       |                                         |      |                |
|                                        | No                                 | <b>Nama Sub Kriteria</b>               | Nilai Sub Kriteria                      | Ubah | <b>Hapus</b>   |
|                                        | $\,$ 1 $\,$                        | Ada Surat Keterangan                   | 5                                       | M    | ΠĪ             |
|                                        | $\overline{\mathbf{2}}$            | Tidak Ada Surat Keterangan             | $\overline{\mathbf{3}}$                 | Ø    | $\blacksquare$ |
|                                        |                                    |                                        |                                         |      |                |

**Gambar 5.5 Data Sub Kriteria**

### 6. Halaman Input Penilaian Seleksi Karyawan

Halaman input penilaian seleksi karyawan merupakan halaman yang digunakan untuk menambah penilaian calon karyawan berdasarkan kriteria yang digunakan untuk perhitungan pemilihan karyawan baru. Gambar 5.6 input penilaian seleksi karyawan merupakan hasil implementasi dari rancangan pada gambar 4.34

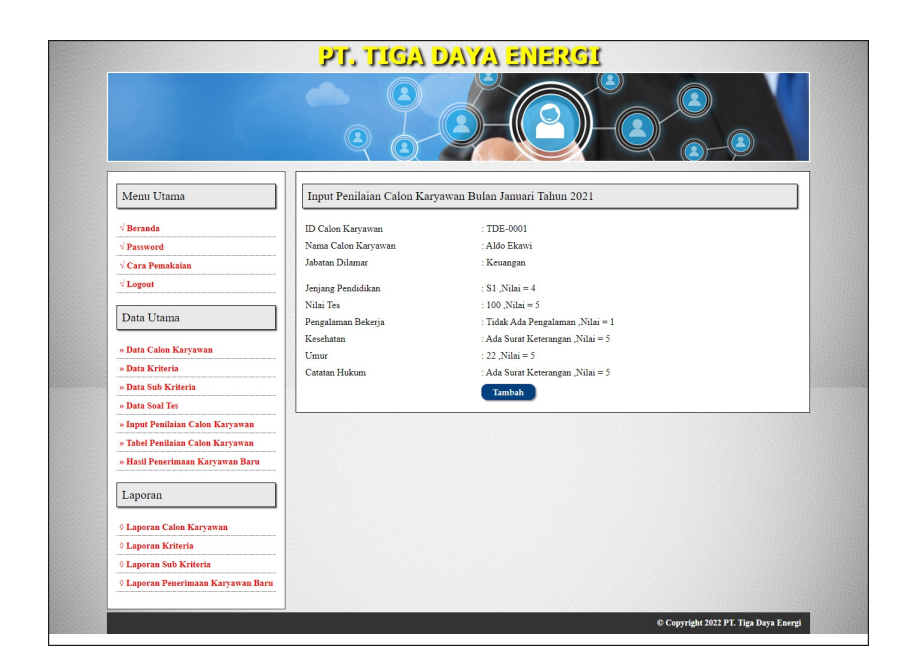

### **Gambar 5.6 Input Penilaian Seleksi Karyawan**

7. Halaman Melakukan Pendaftaran

Halaman melakukan pendaftaran merupakan halaman yang digunakan oleh calon karyawan untuk mendaftarkan diri menjadi karyawan pada perusahaan dengan mengisi *form* yang telah disediakan. Gambar 5.7 melakukan pendaftaran merupakan hasil implementasi dari rancangan pada gambar 4.35

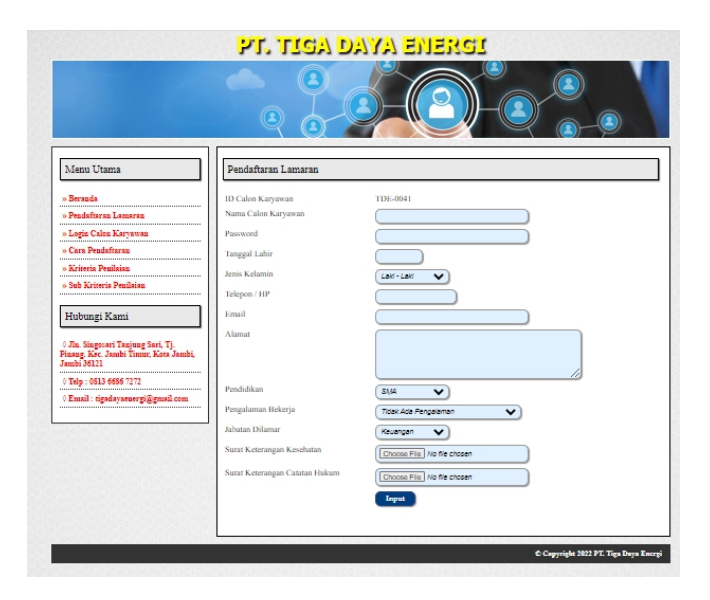

**Gambar 5.7 Melakukan Pendaftaran**

8. Halaman Hasil Seleksi Penerimaan Karyawan Baru

Halaman hasil seleksi penerimaan karyawan baru merupakan tampilkan yang berisikan data penilaian masing-maisng calon karyawan berdasarkan kriteria dan hasil seleksi penerimaan yang dihitung berdasarkan penilaian menggunaakan metode TOPSIS. Gambar 5.8 hasil seleksi penerimaan karyawan baru merupakan hasil implementasi dari rancangan pada gambar 4.36

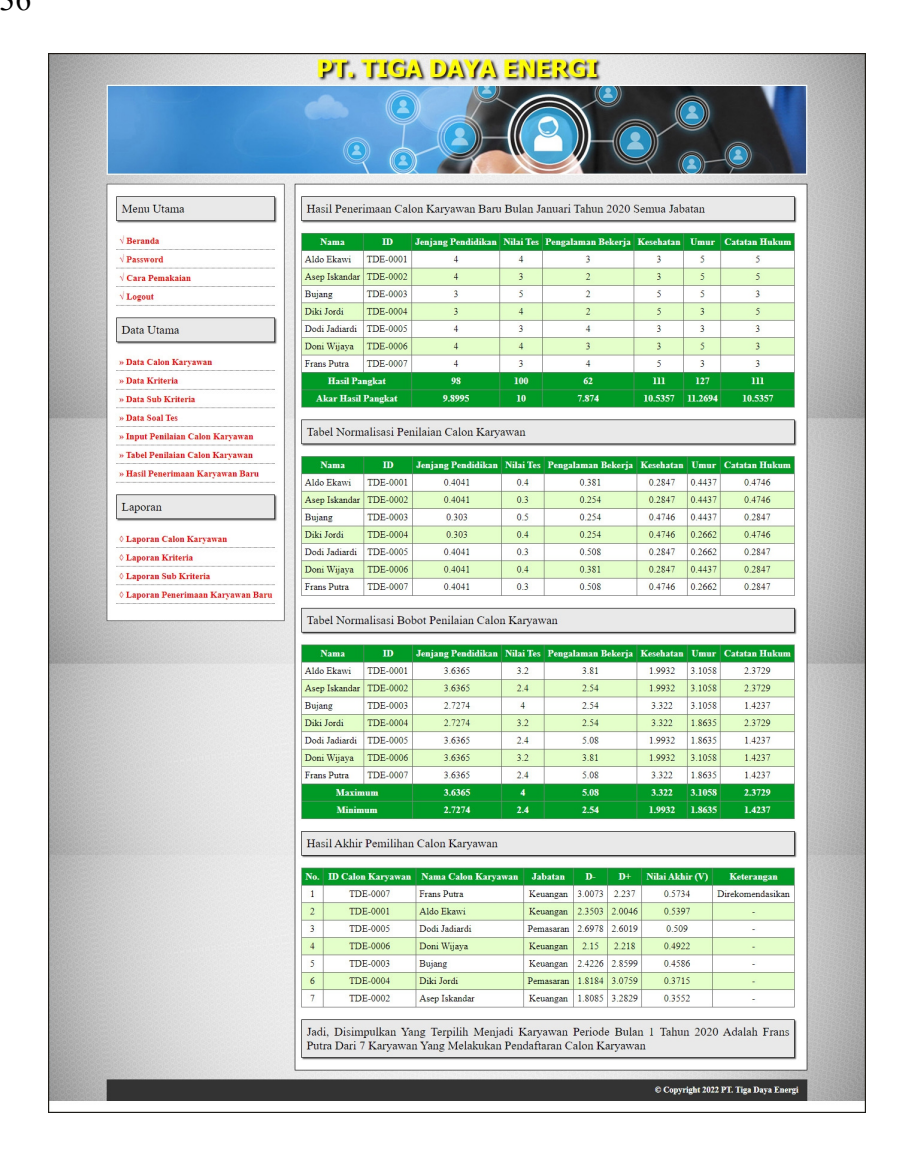

**Gambar 5.8 Hasil Seleksi Penerimaan Karyawan Baru**

## 9. Halaman Laporan Calon Karyawan

Halaman laporan calon karyawan merupakan tampilkan yang berisikan data calon karyawan yang dapat dicetak sesuai dengan kebutuhannya. Gambar 5.9 laporan calon karyawan merupakan hasil implementasi dari rancangan pada gambar 4.37

|                |              |               |          |               |               |                                       |                              |            | <b>LAPORAN DATA CALON KARYAWAN</b><br>Jln. Sangosari Temjung Sari, Tj. Pimeng, Kec. Jambi Timur, Keta Jambi, Jambi 36121<br>Email: tigadayarenergi@gmail.com | Telp: 0813 6686 7272         |
|----------------|--------------|---------------|----------|---------------|---------------|---------------------------------------|------------------------------|------------|----------------------------------------------------------------------------------------------------|------------------------------|
| No.            | $\mathbf{D}$ | Nama          | Umur     | Jenis Kelamin | Telepon       | Email                                 | Alamat                       | Pendidikan | <b>Pengalaman</b>                                                                                                    | Jabatan                      |
|                | TDE-0001     | Aldo Ekawi    | 22 Tahun | Laki - Laki   | 081329547928  | aldo.ekewi@gmail.com                  | Jalan Lintas Timur Sumatera  | S1         | Tidak Ada Pengalaman                                                                                                    | Kenangan                     |
|                | TDE-0002     | Asep Iskandar | 28 Tahun | Laki - Laki   | 082294361555  | asep iskandar@gmail.com               | Jalan Lintas Timur Sumatera. | D3         | Pengalaman > 3 Tahun                                                                                                    | Keuangan.                    |
|                | TDE-0003     | <b>Bujang</b> | 27 Tahun | Laki - Laki   | 0822660624953 | bujang21@gmail.com                    | Jalan Lintas Timur Sunatera  | \$1        | Pengalaman <= 3 Tahun                                                                                                    | Kenangan                     |
| $\overline{4}$ | TDE-0004     | Diki Jordi    | 31 Tahun | Laki - Laki   | 082130326165  | chki jordi@gmail.com                  | <b>Buluran</b>               | <b>SMA</b> | Pengalaman > 3 Tahun                                                                                                    | Pemasaran                    |
| 3              | TDE-0005     | Dodi Jadiardi | 22 Tahun | Laki - Laki   | 081394268520  | dodi.iadiardi@vahoo.com               | Sekernan                     | \$1        | Tidak Ada Pengalaman                                                                                                    | Pemasaran                    |
| 6              | TDE-0006     | Doni Wrieva   | 24 Tahun | Laki - Laki   | 089560512485  | doni wijaya Z email com               | Sekeman                      | S1         | Penzalaman <= 1 Tahun                                                                                                    | Кешиндин                     |
|                | TDE-0007     | Frans Putra   | 28 Tahun | Laki - Laki   | 082323252421  | frans.potra@gmail.com                 | Buluran                      | D3         | Pengalaman <= 3 Tahun                                                                                                    | Keuangan                     |
|                |              |               |          |               |               |                                       |                              |            | Admin PT. Tiga Daya Energi                                                                                                    | Jambi, 21-01-2022<br>(admin) |
|                |              |               |          |               |               | Kombali Ke Menu Utama<br><b>Cetak</b> |                              |            |                                                                                                    |                              |

**Gambar 5.9 Laporan Calon Karyawan**

#### 10. Halaman Laporan Kriteria

Halaman laporan kriteria merupakan tampilkan yang berisikan data kriteria yang dapat dicetak sesuai dengan kebutuhannya. Gambar 5.10 laporan kriteria merupakan hasil implementasi dari rancangan pada gambar 4.38.

| No             | Nama Kriteria      | <b>Bobot</b>    | Keterangan                                                                          |
|----------------|--------------------|-----------------|-------------------------------------------------------------------------------------|
|                | Jenjang Pendidikan | 9               | Pendidikan Terakhir Calon Karyawan                                                  |
|                | Nilai Tes          | ż               | Tes Tertulis dan Wascancara.                                                        |
| $\overline{3}$ | Peagalaman Bekerja | 10 <sup>°</sup> | Lama Bekerjanya Karyawan                                                            |
|                | Keschatzn          |                 | Kesehatan dari Calon Karyawan                                                       |
| s              | Unur.              | ×               | Umur dari Calon Karyawan                                                            |
| 6              | Caratan Hukum      | ÷               | Catatan Hukum Calon Karyawan                                                        |
|                |                    | Cetak           | Jambi, 21-01-2022<br>Admin PT. Tiga Daya Energi<br>(admin)<br>Kembali Ke Menu Utama |

**Gambar 5.10 Laporan Kriteria**

## 11. Halaman Laporan Sub Kriteria

Halaman laporan sub kriteria merupakan tampilkan yang berisikan data sub kriteria yang dapat dicetak sesuai dengan kebutuhannya. Gambar 5.11 laporan sub kriteria merupakan hasil implementasi dari rancangan pada gambar 4.39

|                                              | <b>Label Sub Kriteria Jenjang Pendidikan</b>     |                          |
|----------------------------------------------|--------------------------------------------------|--------------------------|
| No.                                          | Nama Sub Krituria                                | <b>Niki Sub Krituria</b> |
| $\mathbf{1}$                                 | Presistan SMA                                    | $\mathbf{1}$             |
| $\overline{z}$                               | Pendutakan DC                                    | ä                        |
| $\tilde{y}$                                  | Presidential DA                                  | ×                        |
| $\Delta$                                     | Pendokus 51                                      | ×                        |
| 5                                            | Pendidikan St                                    | š.                       |
| <b>Tabel Sub Kriteria Nilai Tes</b>          |                                                  |                          |
| $\mathbf{a}$                                 | <b>Name Sub Ketteria</b>                         | Niki Sub Krimma          |
| $\mathbf{1}$                                 | Nikai Tes D - 19                                 | $\mathbf{1}$             |
| z                                            | Nolai Tes 20., 19                                | z                        |
| $\overline{3}$                               | 300x17ex 40 - 19                                 | x.                       |
| ×                                            | Milai Tes 60 - 79                                | ×                        |
| 5                                            | Niko Toy 80 - 100                                | s.                       |
| <b>Tabel Sub Kriteria Pengalaman Bekerja</b> |                                                  |                          |
| No.                                          | Nama Sub Kriteria                                | Niki Sub Kriteria        |
| п                                            | Tidak ada penyabaran                             | п                        |
| $\overline{a}$                               | Pengularang <= 1 Tabon                           | z                        |
| 3                                            | Peoplesse <= 2 Tahun                             | з                        |
| ×<br>s                                       | Penguianna <= 3 Tahun<br>Feagulation > 2 Talitat | $\mathbf{A}$<br>3        |
|                                              |                                                  |                          |
| <b>Tabel Sub Kriteria Kesehatan</b>          |                                                  |                          |
| ×.                                           | <b>Nama Sah Kriteria</b>                         | Nika Sab Keineis         |
| 1                                            | Ada Scant Kenningun                              | a.                       |
| ×                                            | Table Ada Sant Keteransan                        | ä.                       |
| <b>Tabel Sub Kriteria Umur</b>               |                                                  |                          |
| $_{\rm No}$                                  | Nama Sob Kriteria                                | Niki Sub Kriteria        |
| $\mathbb{R}$                                 | Union 20 - 30 Tahun                              | 5                        |
| ž                                            | Uncar 31 - 40 Tahara                             | 3                        |
| <b>Tabel Sub Kriteria Catatan Hukum</b>      |                                                  |                          |
| s.                                           | Nama Sub Kritoria                                | Nikai Sab Kaikaria       |
| $\mathbf{1}$                                 | Ads Sunt Kotonsgor.                              | $\overline{3}$           |
| ¥                                            | Tatak Ada Suar Keturangan                        | ä                        |
|                                              |                                                  |                          |

**Gambar 5.11 Laporan Sub Kriteria**

# 12. Halaman Laporan Penerimaan Karyawan Baru

Halaman laporan penerimaan karyawan baru merupakan tampilkan yang berisikan data penilaian masing-maisng calon karyawan berdasarkan kriteria dan hasil seleksi penerimaan karyawan baru menggunaakan metode TOPSIS. Gambar 5.12 laporan penerimaan karyawan baru merupakan hasil implementasi dari rancangan pada gambar 4.40.

| Names<br>m<br><b>Alic ilami</b><br>TDE 0001<br><b>Jan Medie</b><br>TDE ODE<br>TDE.0001<br>Technic<br>Dili Judi<br>TDE-0004<br><b>Bob Juliani</b><br>TDG-0001<br>Deal Wilson<br>TDB 0004<br>Finns Power<br>TER 0001<br><b>Enci Pauper</b><br><b>Aker Rent Penghat</b> | <b>Anjuy Pradeline</b><br>$\alpha$<br>п<br>ī<br>э<br>$\Delta$<br>$\overline{a}$<br>$\lambda$<br>$\overline{a}$ | <b>Silked Time</b><br>$\overline{a}$<br>s<br>×<br>× | Programma Bekerja<br>×<br>z                 |                | Endete<br>×                   | Univers          | <b>Centa Bolow</b>      |
|----------------------------------------------------------------------------------------------------|----------------------------------------------------------------------------------------------------|-----------------------------------------------------|---------------------------------------------|----------------|-------------------------------|------------------|-------------------------|
|                                                                                                    |                                                                                                    |                                                     |                                             |                |                               |                  |                         |
|                                                                                                    |                                                                                                    |                                                     |                                             |                |                               | 3                | s                       |
|                                                                                                    |                                                                                                    |                                                     |                                             |                | x                             | т                | s                       |
|                                                                                                    |                                                                                                    |                                                     | E                                           |                | ×                             | ¥                | 1                       |
|                                                                                                    |                                                                                                    |                                                     | 1                                           |                | 3                             | 3                | 3                       |
|                                                                                                    |                                                                                                    | $\lambda$                                           | $\ddot{\phantom{1}}$                        |                | ä,                            | s                | x                       |
|                                                                                                    |                                                                                                    | ٠                                                   | $\mathbf{I}$                                |                | $\overline{a}$                | a                | 3                       |
|                                                                                                    |                                                                                                    | $\overline{\phantom{a}}$                            | $\mathbf{A}$                                |                | x                             | т                | x                       |
|                                                                                                    | 1,993                                                                                                    | <b>LEE</b><br>tis                                   | 43<br>1304                                  |                | H.<br>18,5857                 | m<br>11,2594     | ю<br>18,5557            |
| Eabel Normalisasi Penilaian Calun Karyawan<br><b>Nama</b><br>$\blacksquare$                                                                                                    | <b><i><u><b>Irajang Tendelikan</b></u></i></b>                                                                 | 784 Tm                                              | <b>Preprisoner Tekeca</b>                   |                | <b><i><u>Restatas</u></i></b> | <b>User</b>      | <b>Catalus Ibilians</b> |
| Alde Barri<br>T37, (66)                                                                                                    | 0.4041                                                                                                    | 0.4                                                 | 4.311                                       |                | 8.28                          | 0.0877           | 3.1716                  |
| Avg Edwale<br>TDE-MAY                                                                                                    | 0.4041                                                                                                    | 63                                                  | 4.114                                       |                | 3,2647                        | 0.4457           | 1.4745                  |
| 196.480<br><b>Bulens</b>                                                                                                    | 4,903                                                                                                    | 85                                                  | 4.154                                       |                | 3.4746                        | 0.4457           | $ x $ dal               |
| <b>S&amp; Auto</b><br>1380-0004                                                                                                    | 8,983                                                                                                    | 5.6                                                 | 0.134                                       |                | serva                         | 0.3560           | <b>SATAS</b>            |
| Dati: Indoné<br>TOR-R003                                                                                                    | 0.4041                                                                                                    | 長長                                                  | 6.30K                                       |                | 1,767                         | 0.3M2            | 0.2811                  |
| Deal Wilson<br><b>TIPLING</b>                                                                                                    | 0.4041                                                                                                    | 0.5                                                 | 6.311                                       |                | 1,347                         | 0.4487           | 8,3647                  |
| <b>Franz Ports</b><br>T36,4887                                                                                                    | 0.4041                                                                                                    | 83                                                  | 4.508                                       |                | 8.4746                        | 0.2662           | 0.2947                  |
|                                                                                                    | Exhel Normalicasi Bobet Penilaian Calon Karyawan                                                               |                                                     |                                             |                |                               |                  |                         |
| Nama<br>m.                                                                                                    | <b>Anima Pendelitza</b>                                                                                        | <b>State Tex</b>                                    | Prephene Britsch                            |                | Exchange                      | User             | <b>Catata Haltaw</b>    |
| <b>TOG-4900</b>                                                                                                    | 1,6303                                                                                                    | 92                                                  | 3 91                                        |                | 1,9902                        | 9.1058           | 1979                    |
| <b>TOGLERO</b>                                                                                                    | <b>LEADS</b>                                                                                                   | 2.8                                                 | 334                                         |                | 1,9902                        | katek            | 2,9728                  |
| TOM, ANNO<br>Bujanz                                                                                                    | 1.1114                                                                                                    | ٠                                                   | 3.84                                        |                | 3,120                         | <b>R. DORK</b>   | 1,4287                  |
| <b>Site And</b><br><b>TOEL AND A</b>                                                                                                    | 1 1 1 1 1                                                                                                    | 3.5                                                 | 3.44                                        |                | 1100                          | 1.6434           | 2,3726                  |
| <b>FDC-4905</b>                                                                                                    | 3,6365                                                                                                    | 2.6                                                 | 5.09                                        |                | L9902                         | 1.8625           | 1,4257                  |
| 136,4896                                                                                                    | 3.4RDS                                                                                                    | 2.2                                                 | 3.91                                        |                | 1,9902                        | 11008            | 1,4257                  |
| Aldo Elgeri<br>Any Islander<br><b>Josi</b> Jakani<br>Dea Wines<br>Franz Poten<br>128, 1037                                                                                                    | 1,4341                                                                                                    | 31                                                  | 1.08                                        |                | 1.122                         | 1,883.0          | 1.4257                  |
| <b>Horizons</b><br><b>Mainese</b>                                                                                                    | 1,6365<br>3.75%                                                                                                | $\ddot{\phantom{1}}$<br>bк                          | 6.06<br>3.54                                |                | 3.500<br>1,990                | 5.1058<br>1,6635 | 1,1716<br>Letti         |
| Hasil Aldrir Pemilihan Calon Karyawan                                                                                                    |                                                                                                    |                                                     |                                             |                |                               |                  |                         |
| <b>D Calm Karyaman</b>                                                                                                    | <b>None Cuber Karyswoo</b>                                                                                     |                                                     | Adveise<br>ь                                | D-             | <b>2014 AMAIL (TO</b>         |                  | tion.                   |
| TEC-0011                                                                                                    | Fran Pena                                                                                                    |                                                     | 1-0071<br><b>Krusses</b>                    | 111            | 6.1134                        |                  | <b>Zerkownieża</b>      |
| <b>TEE.0011</b>                                                                                                    | Abba Filmeri                                                                                                   |                                                     | 2.5508<br><b>Krange</b>                     | 1,0044         | 4.1141                        |                  |                         |
| TEE-0011                                                                                                    | Dock Jackiević                                                                                                 |                                                     | 1,6978<br><b>Patterson</b>                  | 3 4028         | 0.504                         |                  | ×                       |
| TEE-OUM<br>TEE-00ER                                                                                                    | Doni Muera                                                                                                    |                                                     | 215<br>Kroman<br>DAILY                      | 2.219<br>13398 | 0.4933<br>0.4180              |                  | ٠                       |
| TDE.0014                                                                                                    | <b>Hume</b><br>Did a Toyota                                                                                    |                                                     | <b>Krusigas</b><br>13181<br><b>Tessures</b> | 3 8 7 94       | 6.1113                        |                  | ٠                       |

**Gambar 5.12 Laporan Penerimaan Karyawan Baru**

#### 13. Halaman Cara Pendaftaran

Halaman cara pendaftaran merupakan tampilkan yang berisikan informasi cara pendaftaran calon karyawan baru melalui *website* secara *online*. Gambar 5.13 merupakan hasil implementasi dari rancangan pada gambar 4.41.

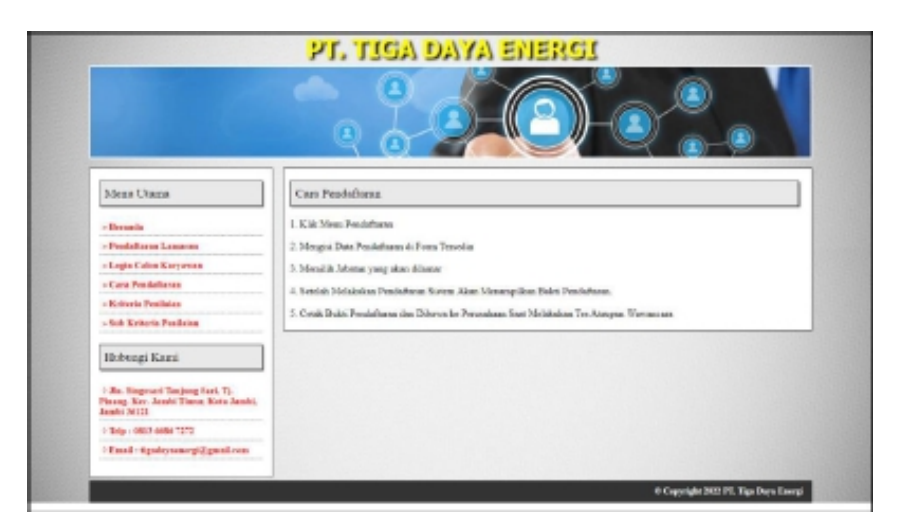

**Gambar 5.13 Cara Pendaftaran**

# **5.2 PENGUJIAN**

Pengujian merupakan tahapan dimana penulis mengetahui keberhasilan dari implementasi sistem yang telah dirancang. Dan pada penelitian ini, penulis menggunakan 2 metode pengujian yaitu *white box* (pengujian yang dilakukan oleh pembuat sistem) dan *black box* (pengujian yang dilakukan oleh pengguna sistem). Dan untuk melakukan pengujian perlu dilakukan untuk setiap modul diuji. Dan berikut ini merupakan tabel pengujian sistem yang dilakukan, antara lain :

|     |                  |            | Tabel 3.1 Tabel I chgullan <i>Logui</i> |                   |            |            |
|-----|------------------|------------|-----------------------------------------|-------------------|------------|------------|
| No. | <b>Deskripsi</b> | Prosedur   | <b>Masukan</b>                          | Keluaran yang     | Hasil yang | Kesimpulan |
|     |                  | Pengujian  |                                         | <b>Diharapkan</b> | didapat    |            |
|     | Pengujian        | Menjalakan | Input:                                  | Masuk ke          | Masuk ke   | Baik       |
|     | pada login       | sistem     | - Nama admin $=$                        | halaman utama     | halaman    |            |
|     | (berhasil)       |            | "admin"                                 |                   | utama      |            |
|     |                  |            | $-$ Password $=$                        |                   |            |            |
|     |                  |            | "admin"                                 |                   |            |            |

**Tabel 5.1 Tabel Pengujian** *Login*

| Pengujian<br>pada login<br>(gagal) | Menialakan<br>sistem | Input:<br>- Nama admin $=$<br>"tes" | Menampilkan<br>pesan "nama<br>admin atau | Menampilkan<br>pesan "nama<br>admin atau | Baik |
|------------------------------------|----------------------|-------------------------------------|------------------------------------------|------------------------------------------|------|
|                                    |                      | $-$ Password $=$<br>" $tes"$        | <i>password</i> anda<br>salah"           | <i>password</i> anda<br>salah"           |      |

**Tabel 5.2 Tabel Pengujian Mengelola Data Admin**

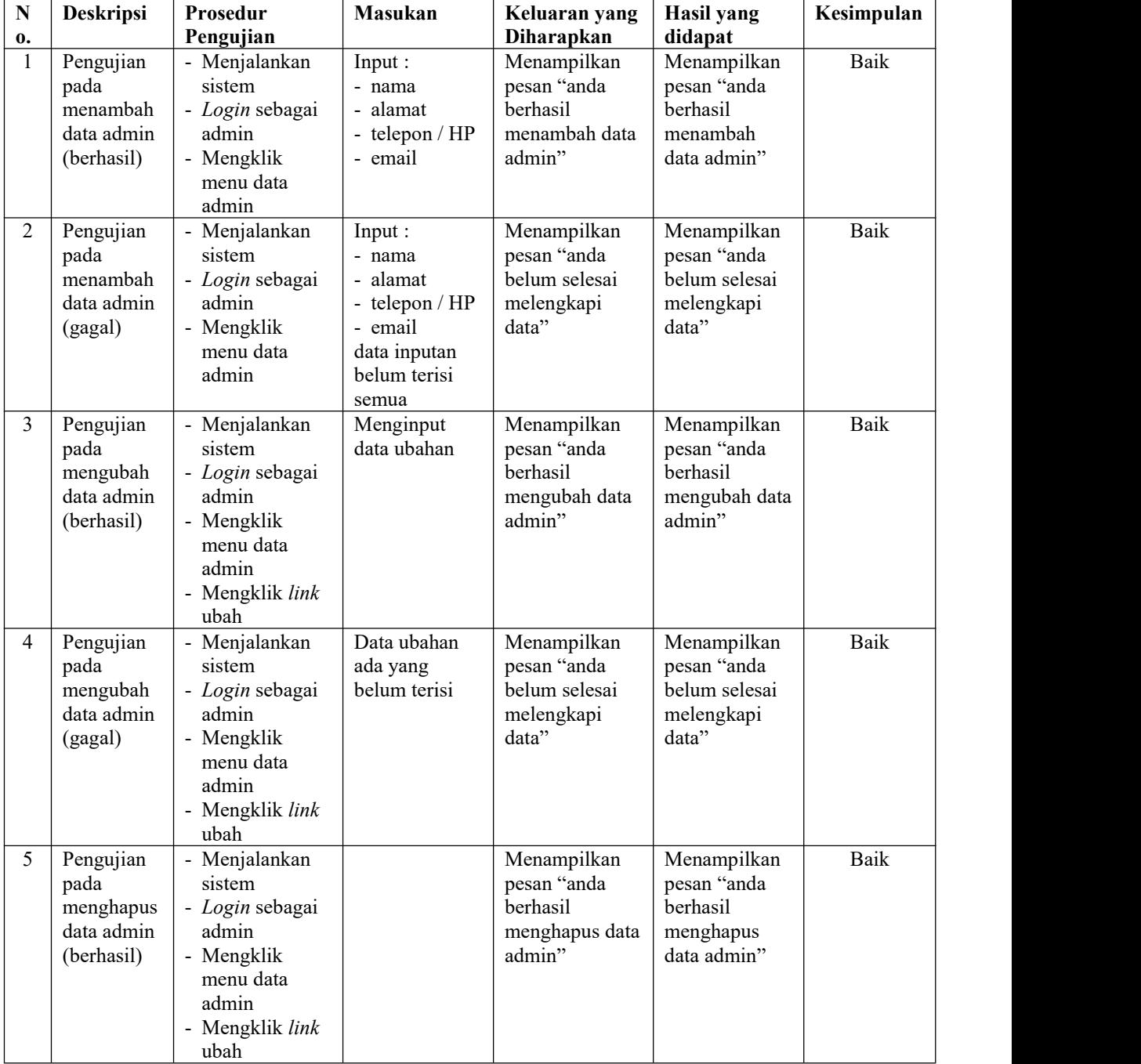

| $\mathbf N$        | Deskripsi                                                             | Prosedur                                                                                                    | Masukan                                                                                                    | Keluaran yang                                                                               | <b>Hasil</b> yang                                                                        | Kesimpulan |
|--------------------|-----------------------------------------------------------------------|----------------------------------------------------------------------------------------------------|----------------------------------------------------------------------------------------------------|---------------------------------------------------------------------------------------------|------------------------------------------------------------------------------------------|------------|
| 0.<br>$\mathbf{1}$ | Pengujian<br>pada<br>menambah<br>data calon<br>karyawan<br>(berhasil) | Pengujian<br>- Menjalankan<br>sistem<br>- Login sebagai<br>admin<br>- Mengklik<br>menu data<br>calon<br>karyawan               | Input:<br>- Nama calon<br>karyawan<br>- Umur<br>- Jenis<br>kelamin<br>- Telepon /<br>HP<br>- Alamat<br>- Pendidikan<br>- Pengalaman<br>bekerja<br>- Jabatan<br>dilamar<br>Surat<br>$\frac{1}{2}$<br>keterangan<br>kesehatan<br>- Keterangan<br>catatan<br>hukum                                           | Diharapkan<br>Menampilkan<br>pesan "anda<br>berhasil<br>menambah data<br>calon<br>karyawan" | didapat<br>Menampilkan<br>pesan "anda<br>berhasil<br>menambah<br>data calon<br>karyawan" | Baik       |
| $\overline{2}$     | Pengujian<br>pada<br>menambah<br>data calon<br>karyawan<br>(gagal)    | - Menjalankan<br>sistem<br>- Login sebagai<br>admin<br>- Mengklik<br>menu data<br>calon<br>karyawan                            | Input :<br>- Nama calon<br>karyawan<br>- Umur<br>- Jenis<br>kelamin<br>- Telepon /<br>HP<br>Alamat<br>$\overline{\phantom{0}}$<br>- Pendidikan<br>- Pengalaman<br>bekerja<br>- Jabatan<br>- Surat<br>keterangan<br>kesehatan<br>- Keterangan<br>catatan<br>hukum<br>data inputan<br>belum terisi<br>semua | Menampilkan<br>pesan "anda<br>belum selesai<br>melengkapi<br>data"                          | Menampilkan<br>pesan "anda<br>belum selesai<br>melengkapi<br>data"                       | Baik       |
| $\mathfrak{Z}$     | Pengujian<br>pada<br>mengubah<br>data calon<br>karyawan<br>(berhasil) | - Menjalankan<br>sistem<br>- Login sebagai<br>admin<br>- Mengklik<br>menu data<br>calon<br>karyawan<br>- Mengklik link<br>ubah | Menginput<br>data ubahan                                                                                                    | Menampilkan<br>pesan "anda<br>berhasil<br>mengubah data<br>calon<br>karyawan"               | Menampilkan<br>pesan "anda<br>berhasil<br>mengubah data<br>calon<br>karyawan"            | Baik       |

**Tabel 5.3 Tabel Pengujian Mengelola Data Calon Karyawan**

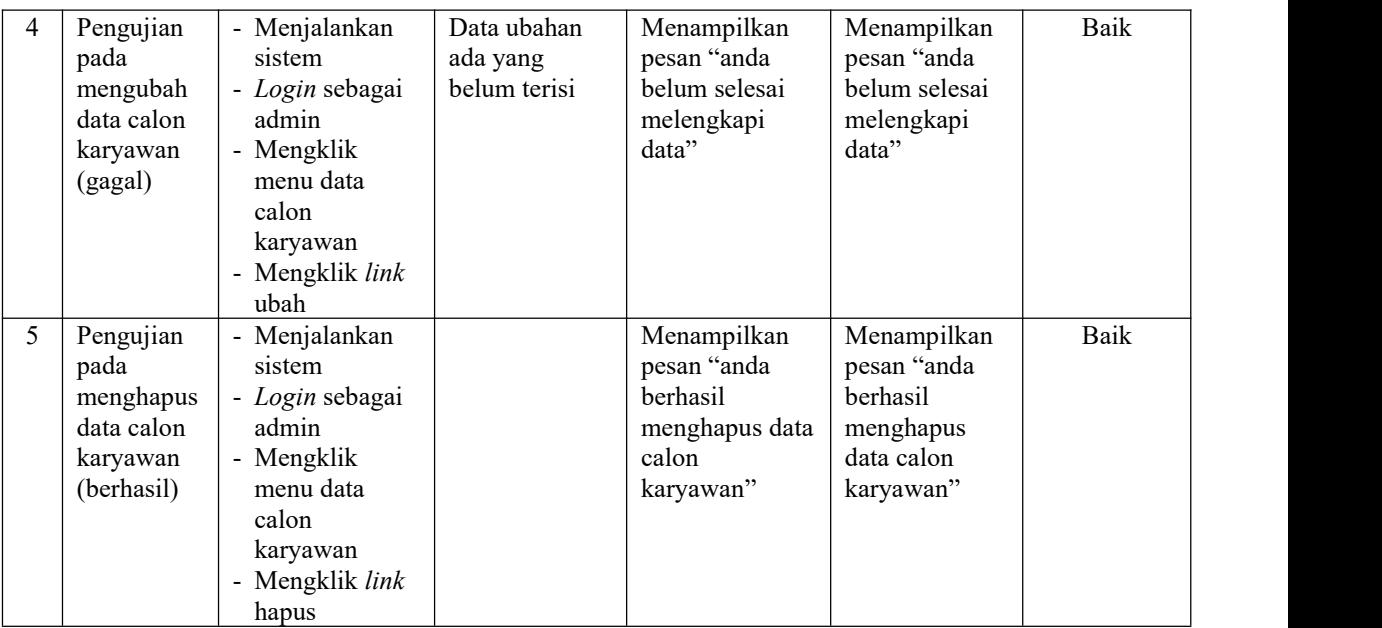

# **Tabel 5.4 Tabel Pengujian Mengelola Data Kriteria**

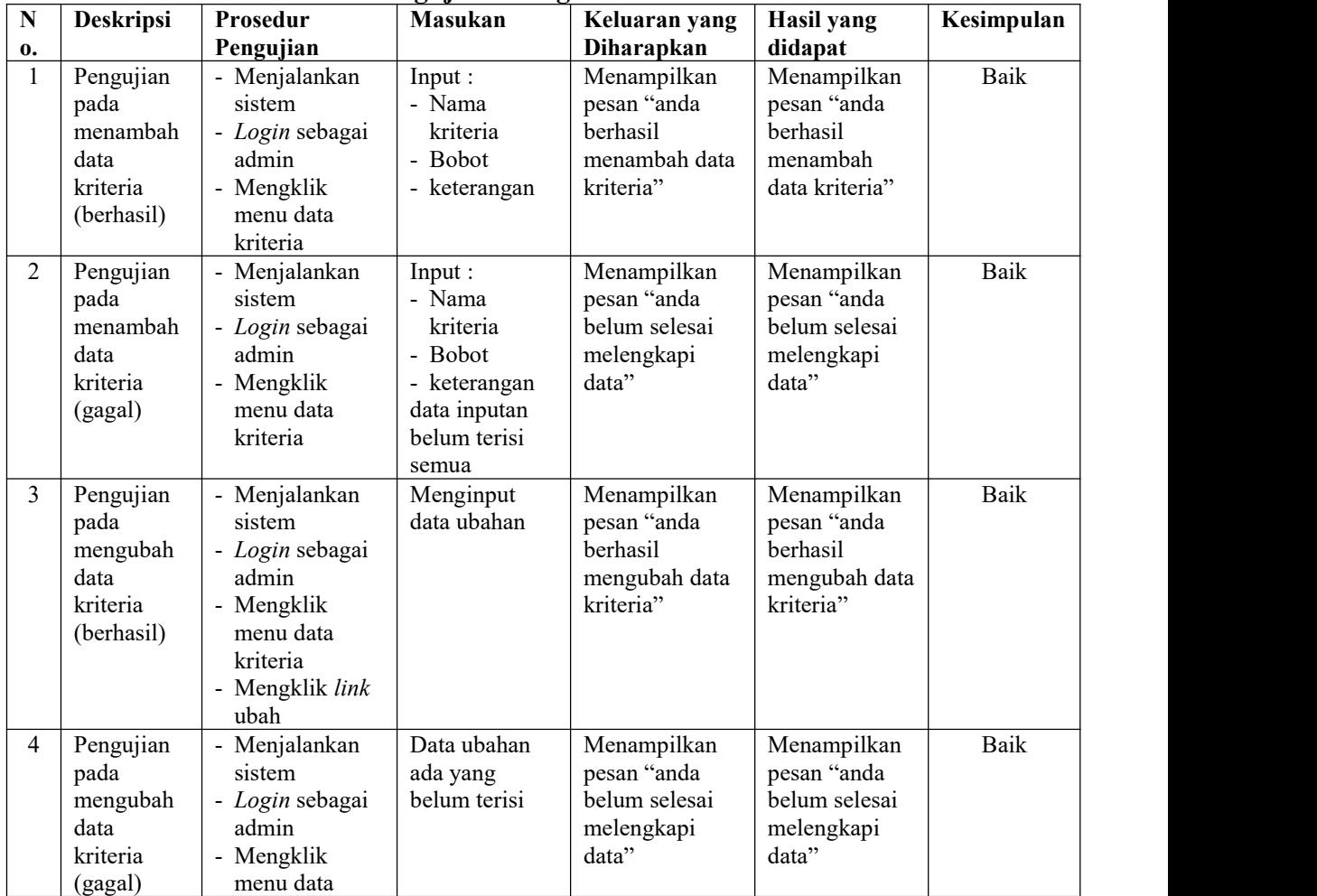

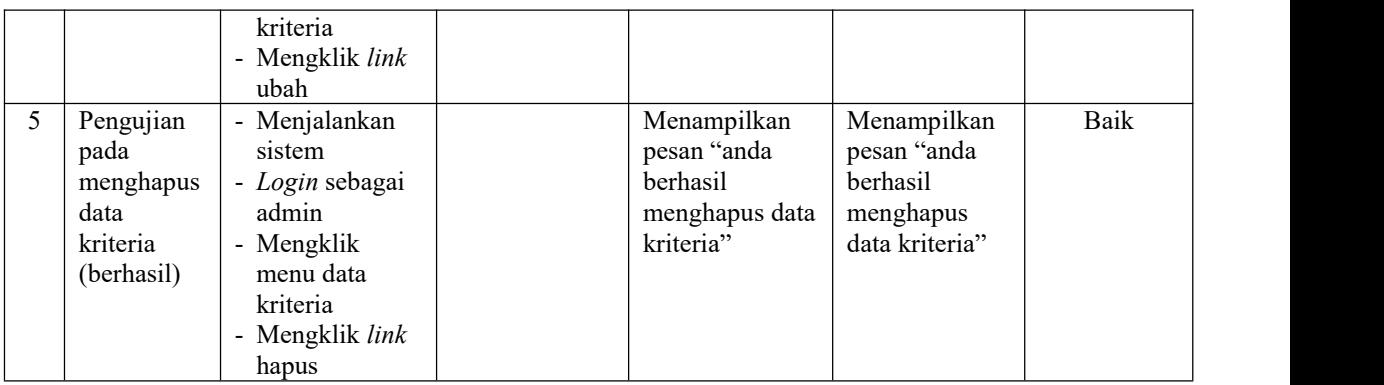

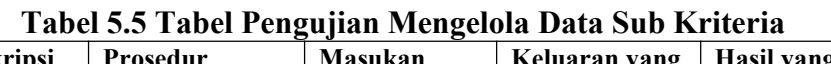

 $\overline{a}$ 

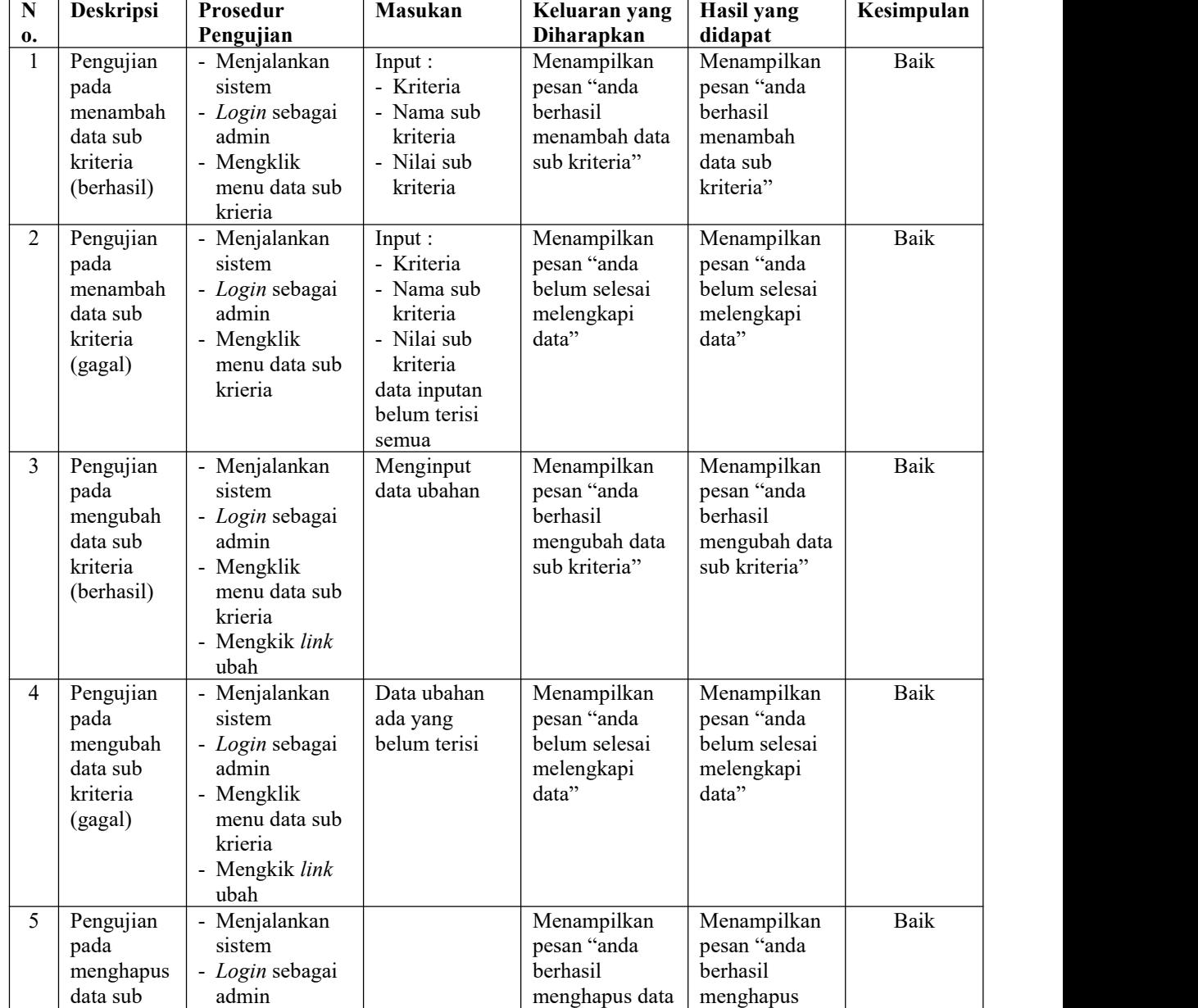

| kriteria<br>(berhasil) | - Mengklik<br>menu data sub<br>krieria<br>- Mengkik link<br>hapus |  | sub kriteria" | data sub<br>kriteria" |  |
|------------------------|-------------------------------------------------------------------|--|---------------|-----------------------|--|
|------------------------|-------------------------------------------------------------------|--|---------------|-----------------------|--|

**Tabel 5.6 Tabel Pengujian Mengelola Data Soal Tes**

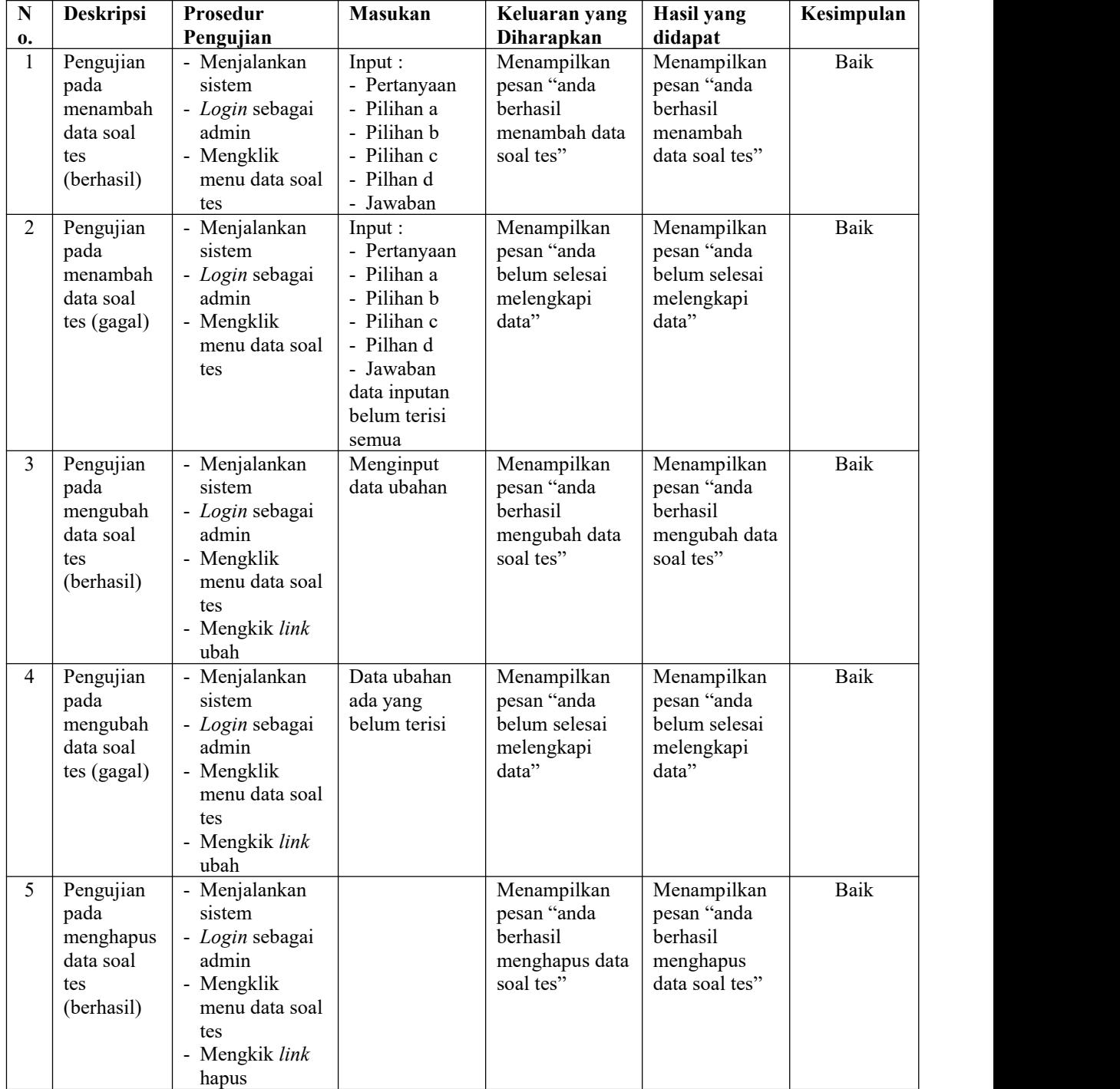

| $\mathbf N$    | <b>Deskripsi</b>                                                                                | Prosedur                                                                                                    | Masukan                                                                  | Keluaran yang                                                                                     | Hasil yang                                                                                           | Kesimpulan  |  |
|----------------|-------------------------------------------------------------------------------------------------|----------------------------------------------------------------------------------------------------|--------------------------------------------------------------------------|---------------------------------------------------------------------------------------------------|----------------------------------------------------------------------------------------------------|-------------|--|
| 0.             |                                                                                                 | Pengujian                                                                                                    |                                                                          | Diharapkan                                                                                        | didapat                                                                                              |             |  |
| 1              | Pengujian<br>pada<br>menambah<br>data<br>penilaian<br>seleksi<br>karyawan<br>baru<br>(berhasil) | - Menjalankan<br>sistem<br>- Login sebagai<br>admin<br>- Mengklik<br>menu input<br>penilaian calon<br>karyawan<br>- Masukkan<br>nama calon<br>karyawan,<br>bulan dan<br>tahun<br>- Klik tombol<br>cari                         | Menginput<br>data penilaian<br>berdasarkan<br>kriteria yang<br>digunakan | Menampilkan<br>pesan "anda<br>berhasil<br>menambah data<br>penilaian<br>seleksi<br>karyawan baru" | Menampilkan<br>pesan "anda<br>berhasil<br>menambah<br>data penilaian<br>seleksi<br>karyawan<br>baru" | <b>Baik</b> |  |
| $\overline{2}$ | Pengujian<br>pada<br>mengubah<br>data<br>penilaian<br>seleksi<br>karyawan<br>baru<br>(berhasil) | - Menjalankan<br>sistem<br>- Login sebagai<br>admin<br>- Klik menu<br>tabel penilaian<br>calon<br>karyawan<br>- Masukkan<br>nama calon<br>karyawan,<br>bulan dan<br>tahun<br>- Klik tombol<br>cari<br>- Klik link ubah<br>data | Menginput<br>data ubahan                                                 | Menampilkan<br>pesan "anda<br>berhasil<br>mengubah data<br>penilaian<br>seleksi<br>karyawan baru" | Menampilkan<br>pesan "anda<br>berhasil<br>mengubah data<br>penilaian<br>seleksi<br>karyawan<br>baru" | Baik        |  |

**Tabel 5.7 Tabel Pengujian Mengelola Data Penilaian Seleksi Karyawan Baru**

# **Tabel 5.8 Tabel Pengujian Melakukan Pendaftaran**

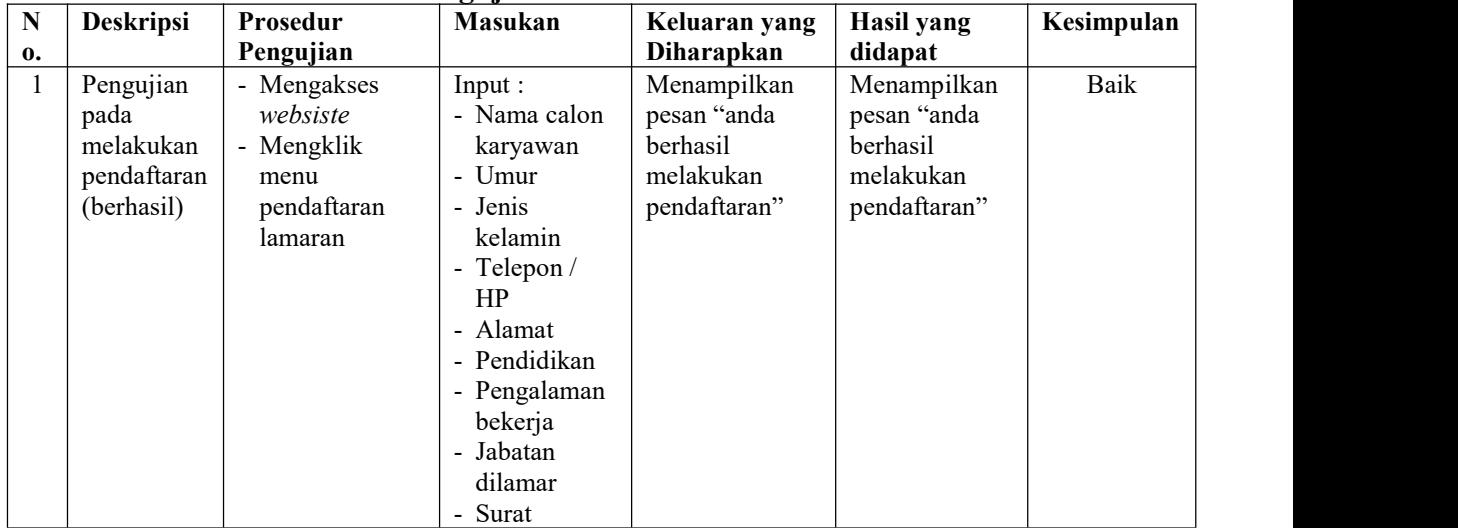

![](_page_17_Picture_392.jpeg)

#### **5.4 ANALISIS HASIL YANG DICAPAI OLEH SISTEM**

Analisis hasil yang dicapai oleh sistem merupakan hasil yang telah diberikan oleh sistem pendukung keputusan seleksi penerimaan karyawan baru pada PT. Tiga Daya Energi sebagai solusi terhadap permasalahan yang terjadi, antara lain :

- 1. Sistem yang dirancang dapat memberikan kemudahaan untuk PT. Tiga Daya Energi dalam menentukan penerimaan karyawan baru dengan sistem pendukung keputusan metode TOPSIS *(Technique For Others Reference by Similarity to Ideal Solution)*
- 2. Sistem yang dirancang memudahkan perusahaan dalam pengolahan data calon karyawan, data kriteria, data sub kriteria, penilaian seleksi penerimaan

karyawan baru, dan menampilkan hasil seleksi penerimaan karyawan baru sebagai referensi atau acuan dalam menentukan karyawan yang layak dipilih.

Adapun kelebihan dari sistem baru ini adalah

- 1. Sistem memiliki fitur untuk melakukan pengolahan dan pencarian data sesuai kebutuhanya dapat dapat menambah, mengubah dan menghapus secara terkomputerisasi
- 2. Sistem juga dapat menampilkan hasil seleksi penerimaan karyawan baru yang dihitung berdasarkan penilaian calon karyawan menggunakan kriteria yang ada.
- 3. Sistem juga memudahkan calon karyawa dalam melamar pekerjaan secara *online* melalui *website*

Dan kekurangan dari sistem baru ini adalah belum terdapatnya penggunaan beberapa metode lainnya dari metode sistem pendukung keputusan yang dapat menjadi perbandingan dan referensi bagi perusahaan dalam seleksi peneriman karyawan baru.